# 2022 **MANUAL PARA ELABORAÇÃO<br>DA TABELA DE ATIVIDADES E DO PLANO DE TRABALHO**

Comissão pro tempore de Acompanhamento da Realização do Teletrabalho na UFABC

**VERSÃO 2: 06/07/2022**

caps lock

shift

control

20.

# **SUMÁRIO**

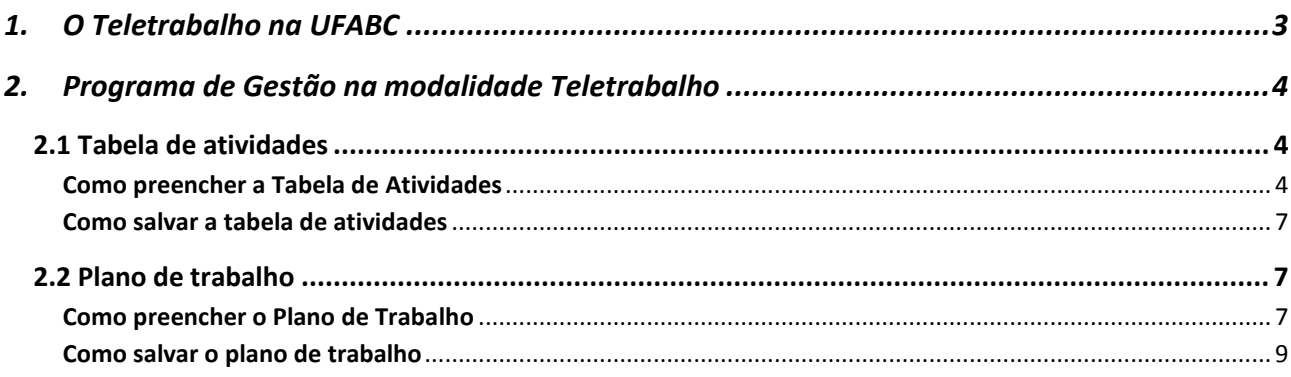

# <span id="page-2-0"></span>**1. O Teletrabalho na UFABC**

Por meio da [Resolução Consuni nº 221/2022](https://www.ufabc.edu.br/images/consuni/resolucoes/resoluo_consuni_221_-_cria_e_regulamenta_o_programa_de_gesto_da_ufabc_para_implementao_do_regime_de_teletrabalho.pdf) foi criado o Programa de Gestão da UFABC para implementação do regime de Teletrabalho.

As atividades que possam ser adequadamente executadas de forma remota e com a utilização de recursos tecnológicos serão realizadas preferencialmente na modalidade de teletrabalho, parcial ou integral, respeitando-se sempre a adesão facultativa dos(as) servidores(as) a essa modalidade.

O teletrabalho abrangerá as atividades cujas características permitam a mensuração da produtividade e dos resultados das respectivas unidades administrativas e do desempenho do(a) servidor(a) participante em suas entregas.

O teletrabalho poderá ser executado de 2 formas:

- **Regime de execução parcial:** quando a forma de teletrabalho a que está submetido o(a) servidor(a) restringe-se a um cronograma específico, dispensado(a) do controle de frequência exclusivamente nos dias em que a atividade laboral seja executada remotamente;
- **Regime de execução integral:** quando a forma de teletrabalho a que está submetido o(a) servidor(a) participante compreende a totalidade da sua jornada de trabalho, dispensado do controle de frequência.

O teletrabalho **não** poderá:

- ser realizado por pessoas que realizem atividades cuja natureza exija a presença física do(a) participante na unidade ou que sejam desenvolvidas por meio de trabalho externo;
- reduzir a capacidade de atendimento de setores que atendem ao público interno e externo;
- contemplar os(as) servidores(as) participantes da jornada flexibilizada (30h), cujos setores necessitem funcionar por período igual ou superior a doze horas ininterruptas em função de atendimento ao público ou trabalho noturno.

# <span id="page-3-0"></span>**2. Programa de Gestão na modalidade Teletrabalho**

Nessa etapa, as áreas irão preencher a Tabela de Atividades e o Plano de Trabalho das áreas que compõem a unidade pelas Chefias Imediatas, ouvidos(as) os(as) servidores(as) nela lotados(as).

#### <span id="page-3-1"></span>**2.1 Tabela de atividades**

Atividade é o conjunto de ações específicas a serem realizadas de forma individual e supervisionadas pela chefia imediata visando às entregas no âmbito de projetos e processos de trabalho institucionais. Devem ser passíveis de controle e possuir metas, prazos e entregas previamente definidos.

Na "Tabela de Atividades" deve constar todas as atividades que a área demandante reconhece como possíveis de serem efetuadas na modalidade Teletrabalho. Ela é composta de uma aba principal e duas auxiliares.

Aba principal:

Levantamento: nessa aba serão inseridas as atividades executadas na área.

Abas auxiliares:

- Faixa de complexidade: nesta aba é possível calcular a faixa de complexidade de cada atividade, considerando os indicadores propostos; e
- Modelos de atividades: a partir de pesquisa em outras IFEs e com o intuito de padronizar a descrição das atividades e entregas comuns a algumas áreas da UFABC, foram elencados modelos que podem ser utilizados na aba "Levantamento".

#### <span id="page-3-2"></span>**Como preencher a Tabela de Atividades**

#### *a. Selecionar as atividades realizadas pela área, a partir dos Modelos de atividade*

Orientamos as áreas que selecionem primeiro as atividades que constem na aba Modelo de Atividades - coluna "Atividade" e seu correspondente na coluna "Entrega" e as copiem para as colunas correspondentes na aba "Levantamento", conforme segue:

Aba "Modelos de Atividade" - selecionar e copiar a "Atividade" e a "Entrega" correspondente.

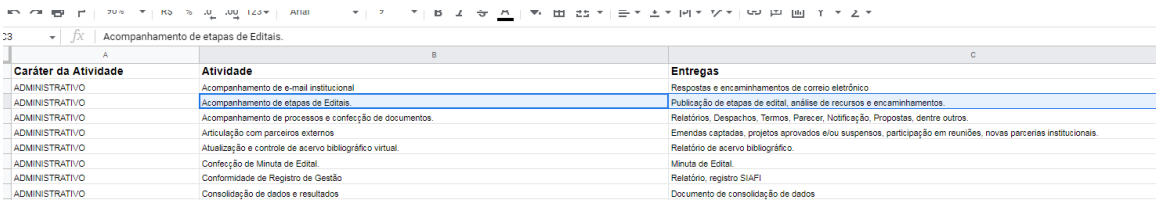

#### Colar na aba Levantamento, conforme segue:

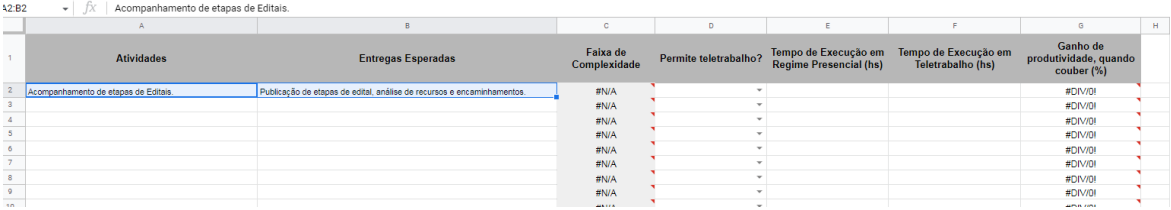

Este processo deve ser efetuado para todas as atividades realizadas pela área.

Caso a área identifique atividades que realiza e que não estão descritas no modelo, poderá inseri-las na aba "Levantamento" e elencar a entrega correspondente.

#### *b. Preenchimento da Faixa de Complexidade:*

Após inserir todas as Atividades e Entregas da área, acessara aba "Faixa de Complexidade" e identificar, a faixa de complexidade de cada atividade, por meio dos indicativos:

- Conhecimento técnico necessário E/OU capacidade de estudo e novo aprendizado:
	- o baixo / médio / alto / muito alto
- Habilidade redacional E/OU de análise quantitativa:
	- o baixo / médio / alto / muito alto
- Habilidade interpessoal para trabalho em equipe E/OU necessidade de concentração para trabalho individual:
	- o baixo / médio / alto / muito alto
- Atividade rotineira?
	- o sim / não
- Necessidade de criatividade ou inovação?
	- o sim / não

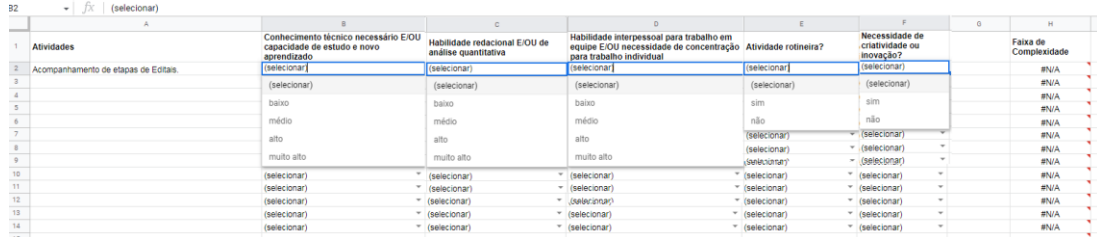

A compilação das respostas fornecidas em cada indicativo resultará no grau da Faixa de Complexidade, conforme segue:

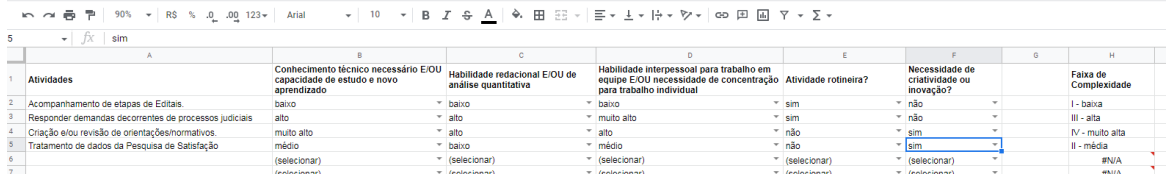

Na aba Levantamento, essa informação aparecerá automaticamente, conforme abaixo:

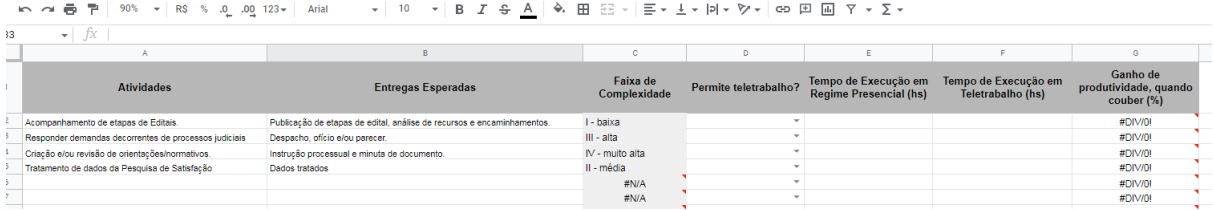

#### *c. Preenchimento das demais informações na aba Levantamento*

Para finalizar o preenchimento da planilha, é necessário colocar as informações seguintes:

Permite Teletrabalho: selecionar sim ou não:

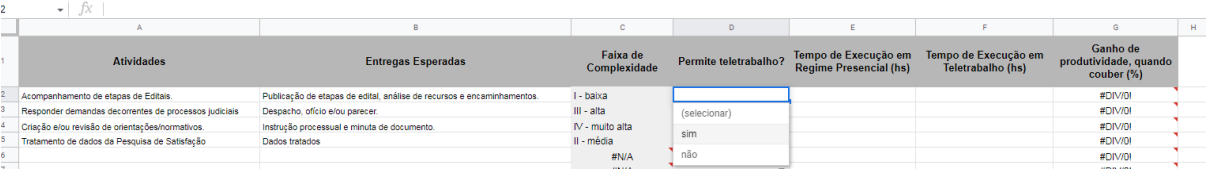

- Tempo de execução em Regime Presencial (hs): tempo de execução deverá ser indicado em horas (podendo ser horas inteiras ou não), exemplo: 2 ou 2,3
- Tempo de execução em Teletrabalho (hs): tempo de execução deverá ser indicado em horas (podendo ser horas inteiras ou não), exemplo: 2 ou 2,3. Lembrando que a hora do Teletrabalho deverá ser igual ou menor que do regime presencial

 Ganho de Produtividade, quando couber (%): assim que o Tempo de Execução presencial e teletrabalho forem inseridas, o ganho de produtividade aparece automaticamente, conforme abaixo:

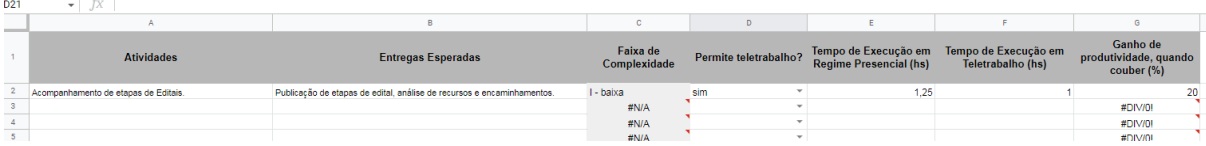

#### <span id="page-6-0"></span>**Como salvar a tabela de atividades**

Após a inserção de todas as atividades da área e seus respectivos dados na tabela, salva-la como ATIVIDADES acrescido da sigla da grande área e da sigla da divisão, exemplo:

ATIVIDADES\_SUGEPE\_DSQV

ATIVIDADES\_PROEC\_DPAG

# <span id="page-6-1"></span>**2.2 Plano de trabalho**

O plano de trabalho deverá ser elaborado conjuntamente com a equipe. Ele é o instrumento que conterá as atividades a serem desenvolvidas, as metas a serem alcançadas expressas em horas equivalentes, o regime de execução, o cronograma em que cumprirá sua jornada em regime presencial, quando for o caso, e o termo de ciência e responsabilidade.

Importante lembrar que as metas semanais não poderão superar o quantitativo de horas da jornada semanal de trabalho do participante no programa de gestão na modalidade Teletrabalho.

#### <span id="page-6-2"></span>**Como preencher o Plano de Trabalho**

As unidades definirão quantos planos de trabalho serão abertos na área. O plano de trabalho são as atividades que o servidor irá desenvolver no teletrabalho e o regime de execução (parcial ou integral). Dessa forma, poderá ser feito um plano diferente para cada servidor ou um plano de trabalho para um grupo de servidores.

#### *1. Em DADOS DA UNIDADE, preencher conforme segue:*

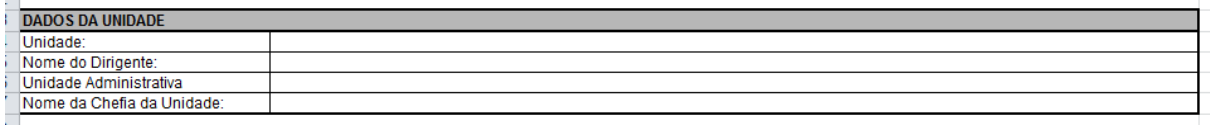

- Unidade: é a "grande área", por exemplo PROEC;
- Nome do dirigente: o nome do dirigente da área, por exemplo o nome do Pró-Reitor de Extensão e Cultura;
- Unidade Administrativa: é a área com a "chefia direta", por exemplo a DPAG, da ProEC;
- Nome da chefia da unidade: é o nome do chefe da unidade, por exemplo o/a chefe da DPAG;

# *2. Dados referentes ao teletrabalho:*

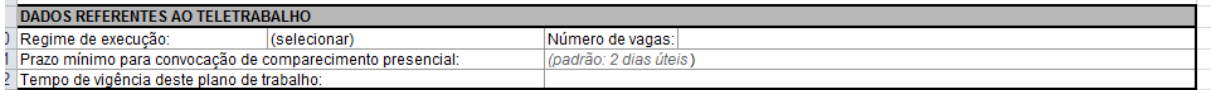

- Regime de execução: selecionar se esse plano de trabalho será Parcial ou Integral;
- Número de vagas: quantas vagas serão ofertadas para esse plano de trabalho;
- Prazo mínimo para convocação de comparecimento presencial: conforme art. 11 da Resolução nº 221/2022 - ConsUNI, o prazo não pode ser inferior a 48 horas úteis;
- Tempo de vigência desse plano de trabalho: conforme art. 16, § 5º da Resolução nº 221/2022 - ConsUNI, a vigência do plano deverá ser inferior ou igual ao período de vigência do programa de gestão cadastrado pela UFABC. Orientamos nesse primeiro momento, que os planos de trabalho tenham validade de 1 (um) mês e que sejam renovados todos os meses, até completarmos os 6 (seis) meses iniciais.

### *trabalho, conforme segue:*

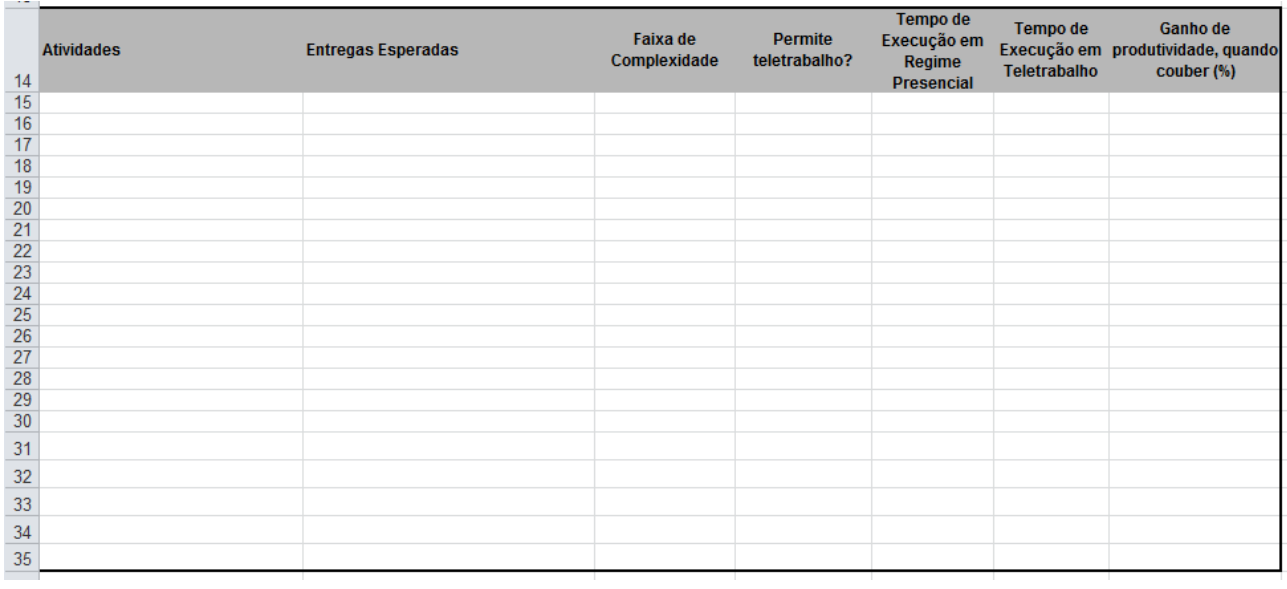

# <span id="page-8-0"></span>**Como salvar o plano de trabalho**

Após a inserção de todas as informações do plano de trabalho, salva-la como TRABALHO acrescido da sigla da grande área e da sigla da divisão, exemplo:

TRABALHO\_SUGEPE\_DSQV

TRABALHO\_PROEC\_DPAG